## 地域ICTクラブ 山中児童センター 11月22日(木)

(株)インテトラス 中 裕也、四津谷 瞬

本日の流れ

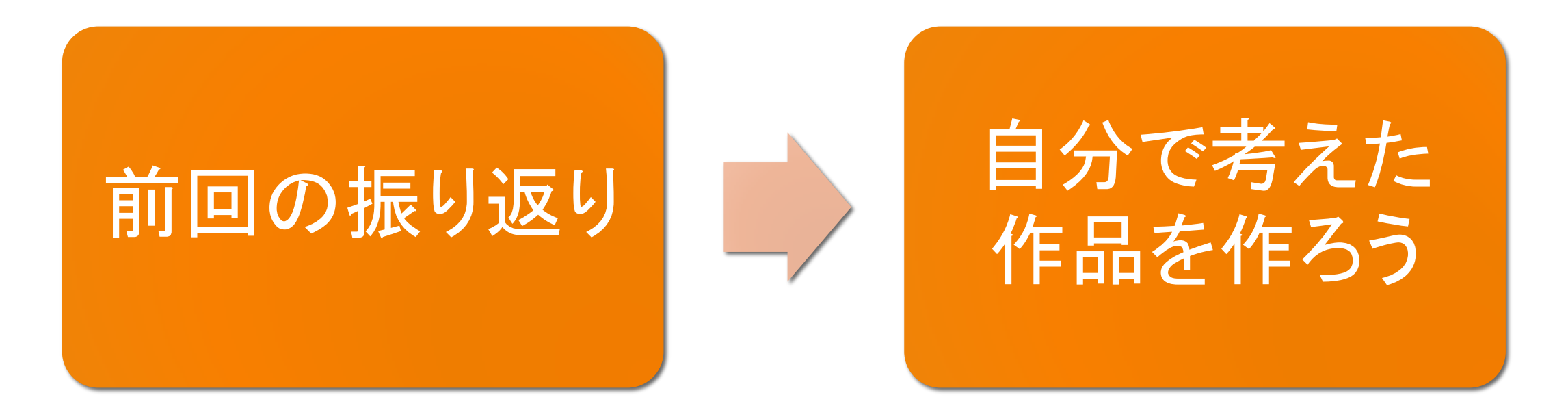

### 考えた作品を作ろう!

### <お知らせ>マイクロビットのプログラミング環境がバージョンアップ

【旧バージョン】

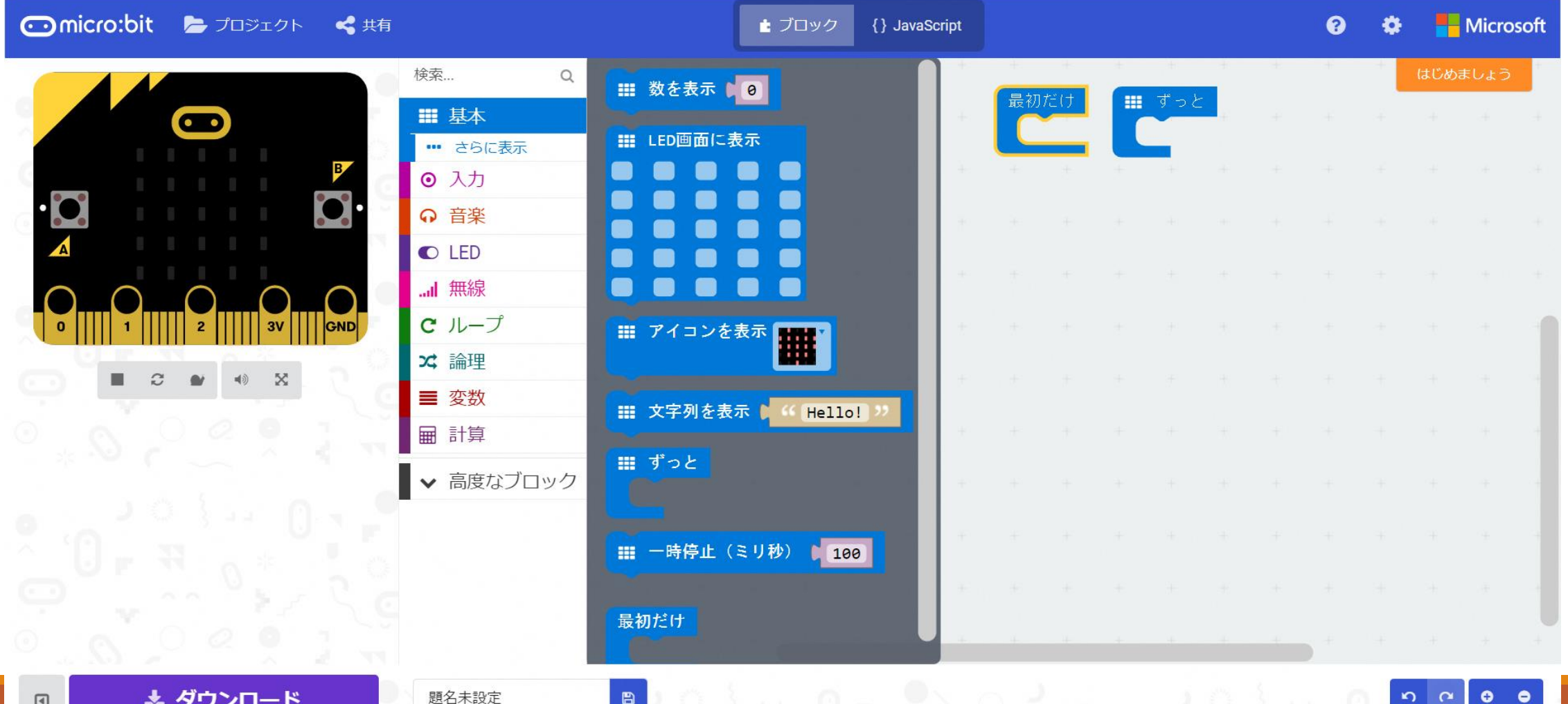

3

### <お知らせ>マイクロビットのプログラミング環境がバージョンアップ

【新バージョン】

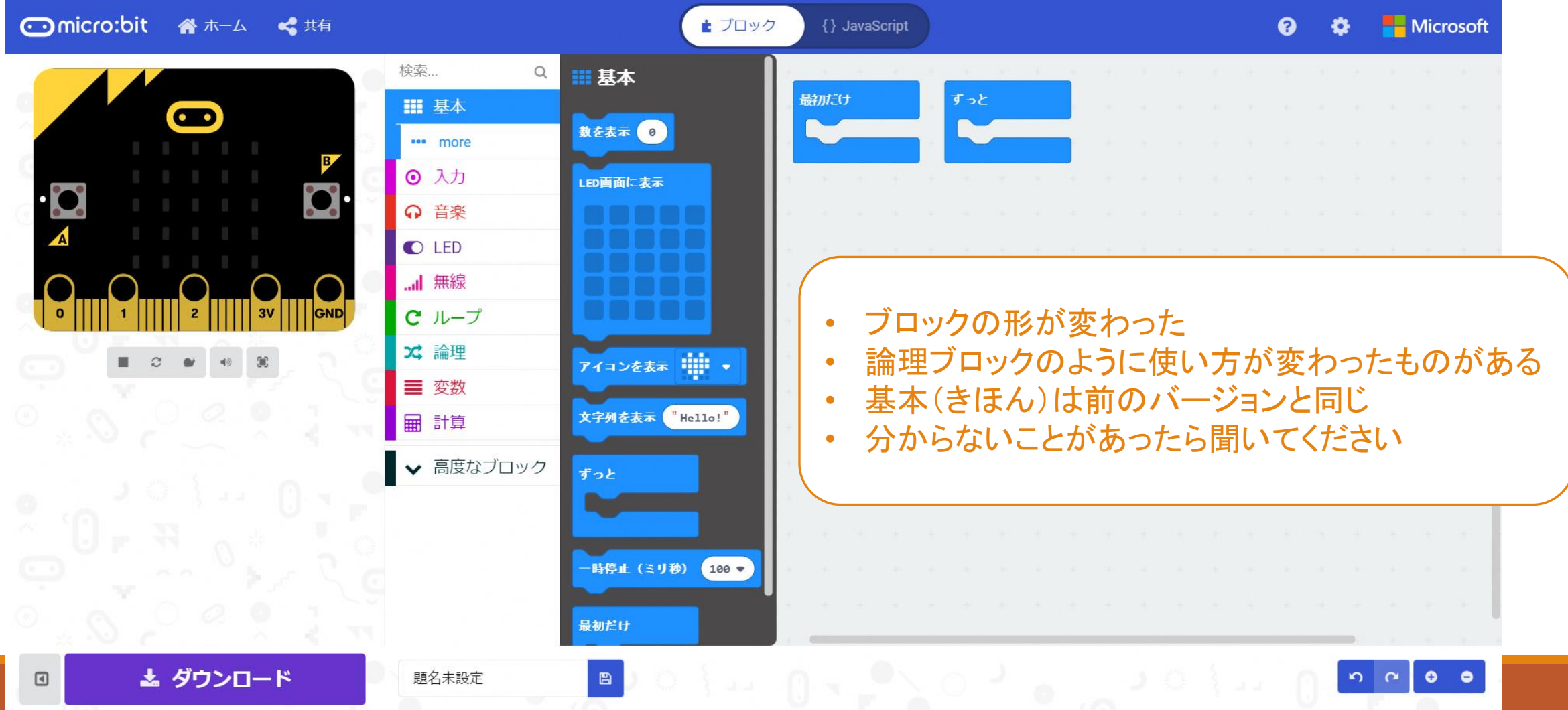

## 前回の振り返り

前回やったことを思い出そう!

### バギーのLEDを点灯する(パッケージ追加)

#### ■「高度なブロック」⇒「パッケージを追加する」をクリックする

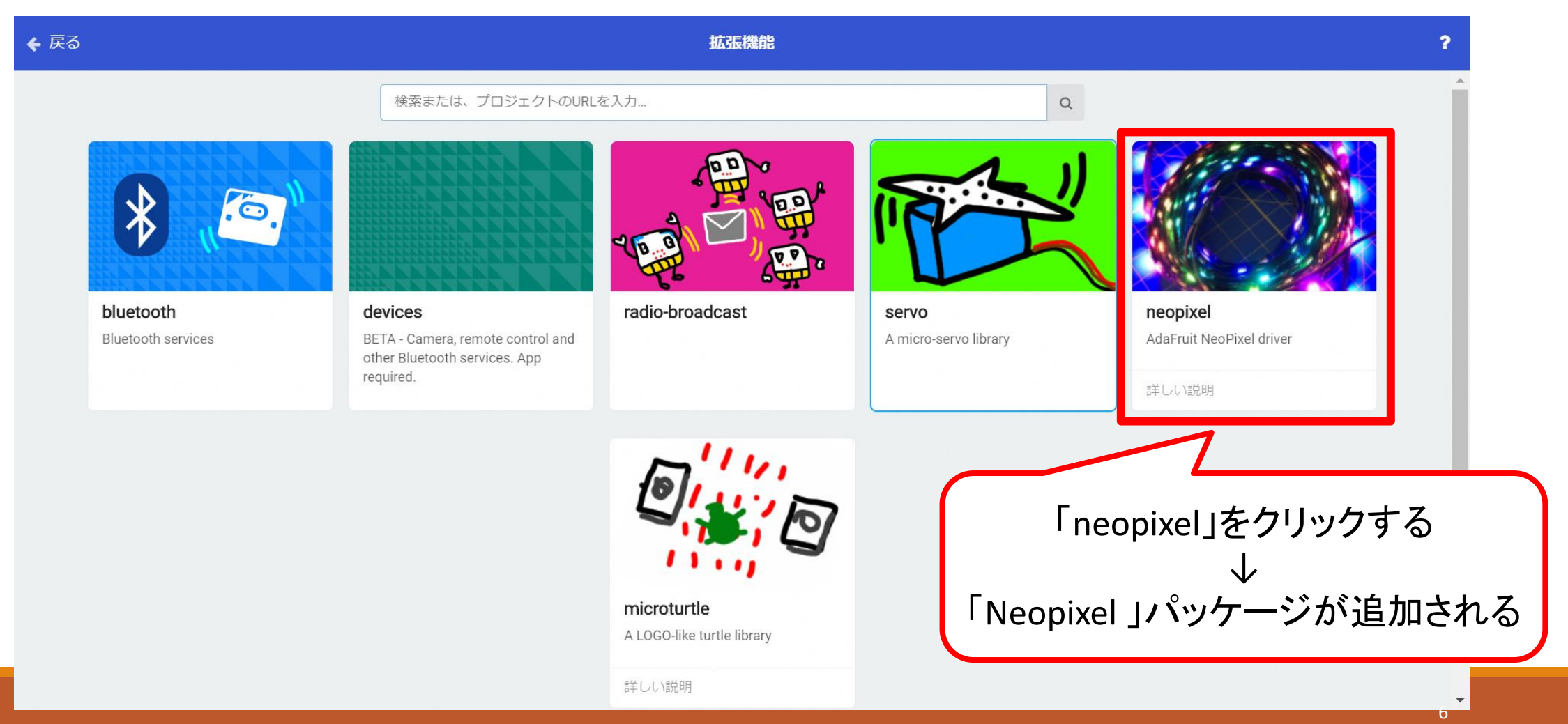

## バギーのLEDを点灯する(1色で点灯)

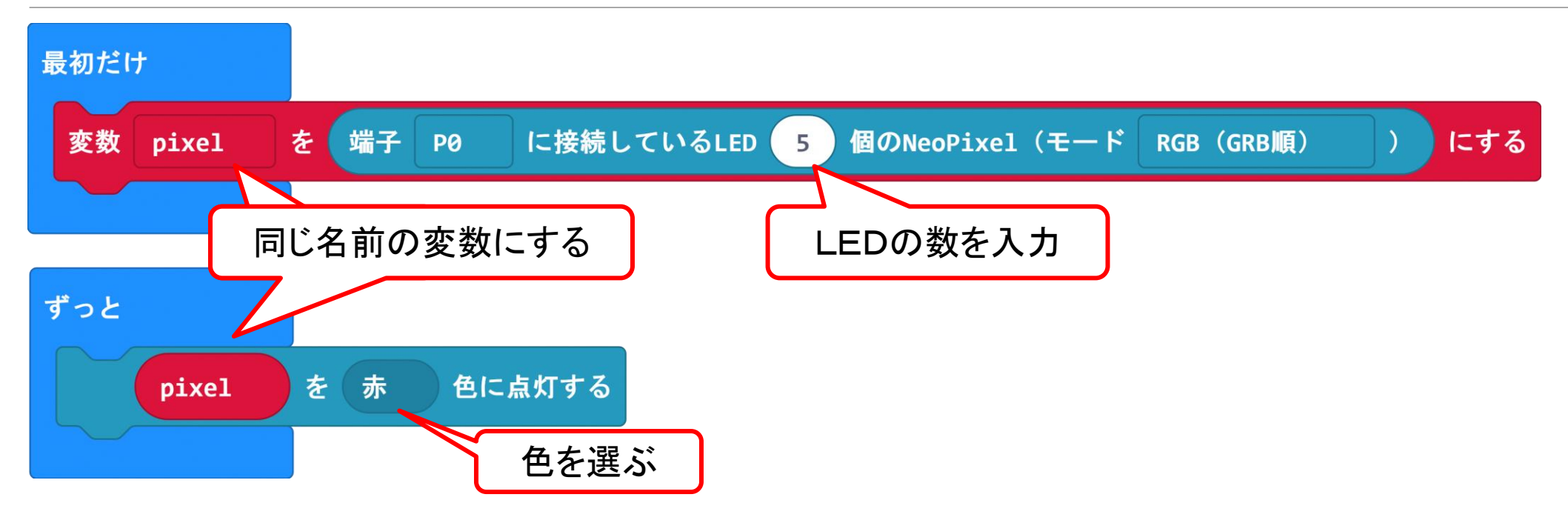

パッケージ「Neopixel」を追加して、そのブロックを使ってバギーのLEDを点灯する。

上のプログラムの動き

①バギーのLEDが使えるように変数pixelを設定する

②赤色に点灯する(ずっと繰り返す)

## バギーのLEDを点灯する(LED別に色を変える)

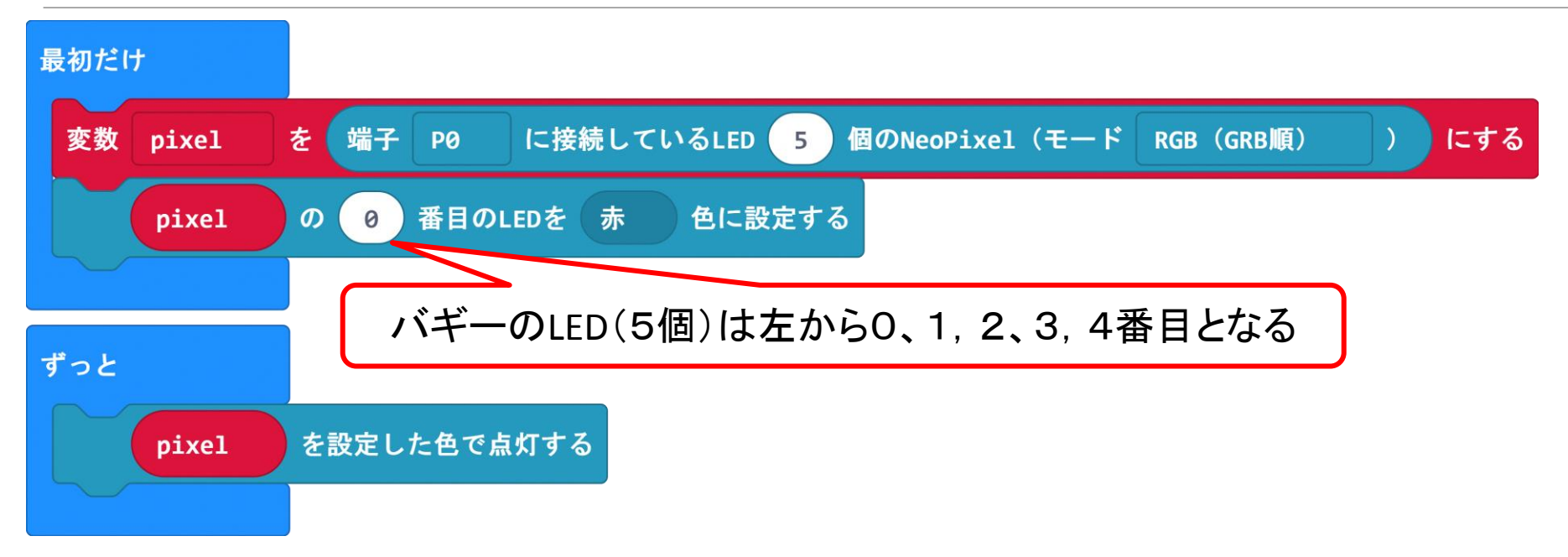

■○番目のLEDを●色に設定することで、LED1つずつの色を変えることができる。

上のプログラムの動き

①バギーのLEDが使えるように変数pixelを設定する

②何番目のLEDを何色にするか設定する(この作業を色を分けたいLEDの数の分だけ行う) ③ ②で設定した色でLEDが点灯する(ずっと繰り返す)

8

マイクロビットで通信

●マイクロビットどうしは無線(むせん)で通信することができる 例えば、マイクロビットのAボタンを押すと、他のマイクロビットのLEDに「A」と表示する 他のマイクロビットで音を鳴らす などができる

●マイクロビット(バギー)を動かそう

・Aボタンを押すと、バギーが左に曲がる

・Bボタンを押すと、バギーが右に曲がる

・A+Bボタンを押すと、バギーが前に進む

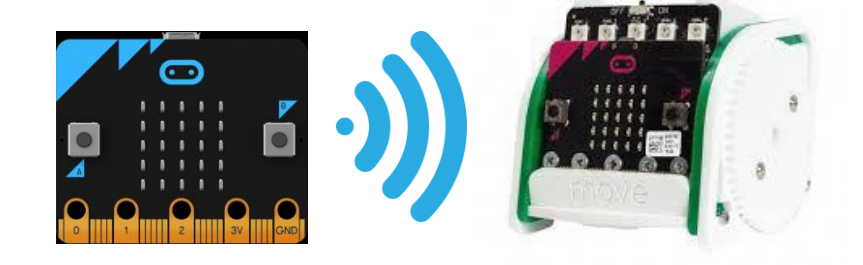

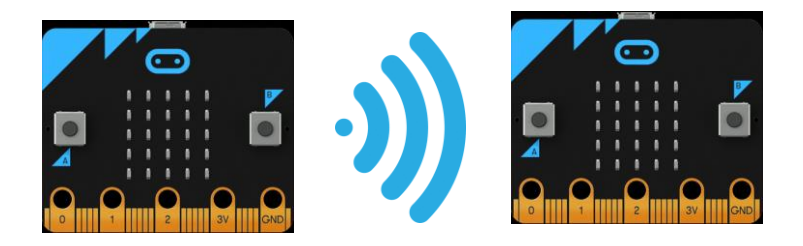

## マイクロビットで通信(データを送る)

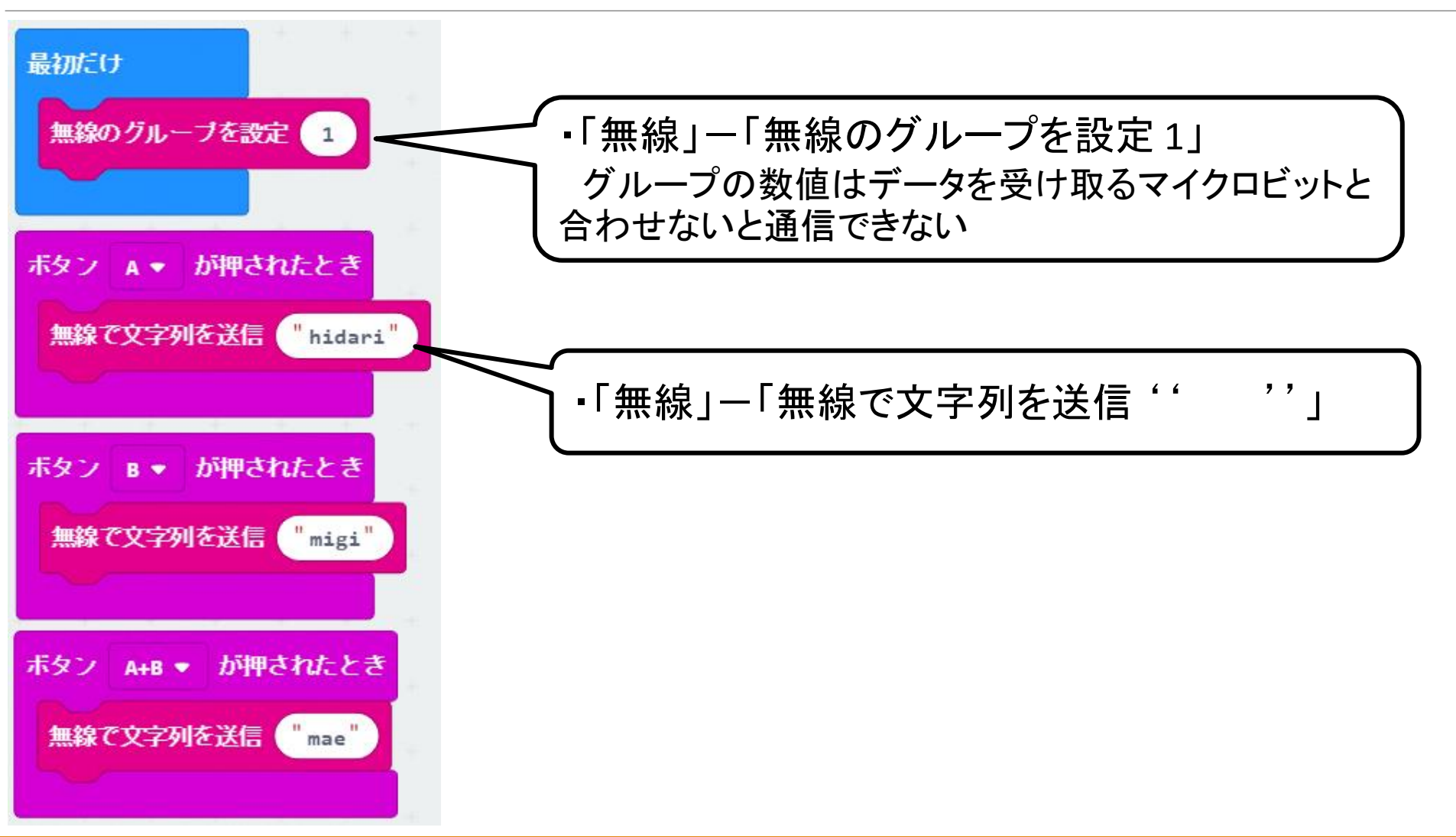

## マイクロビットで通信(データを受け取る)

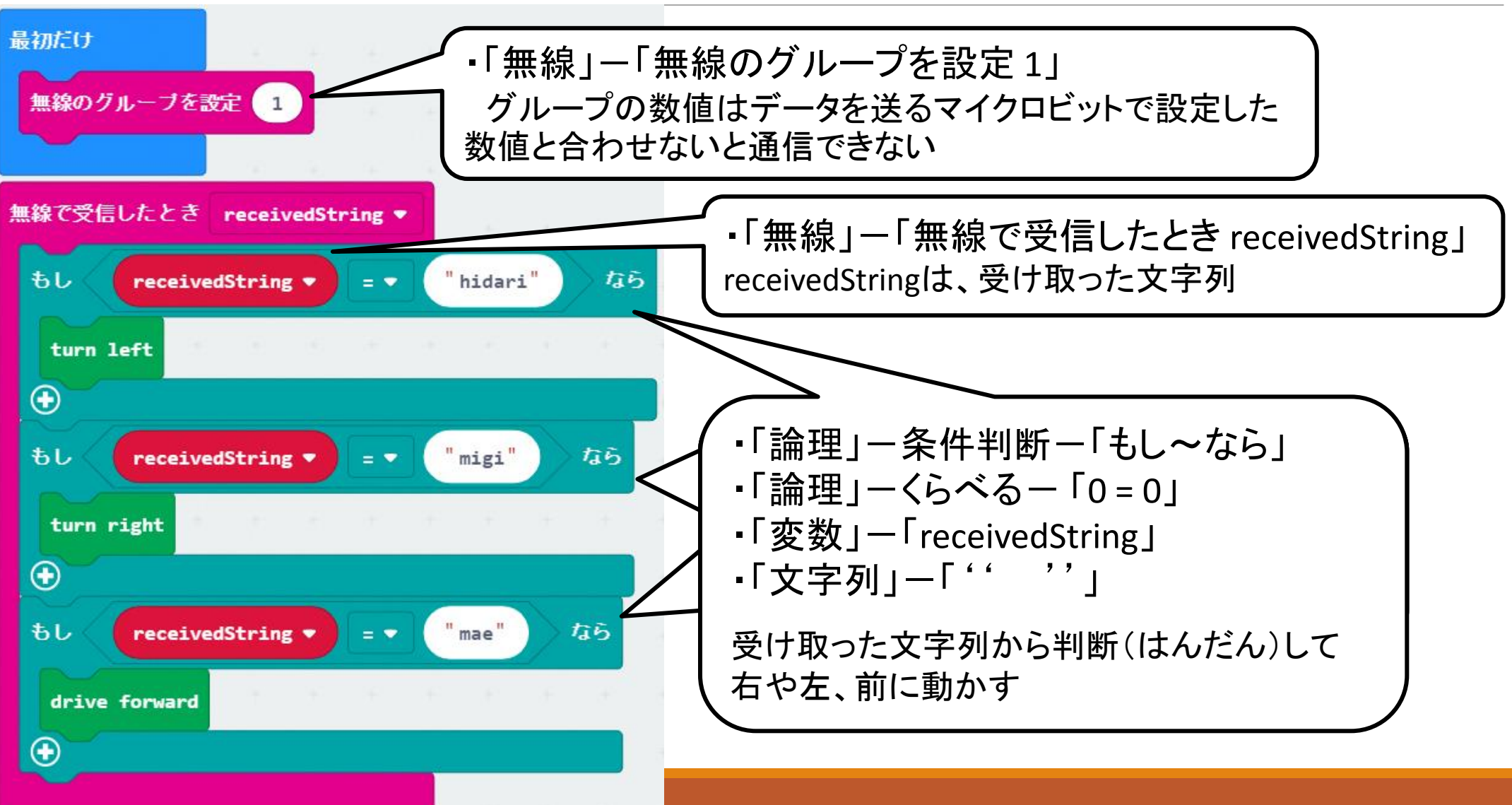

## マイクロビットで作品を作ろう

マイクロビットで作品を作ろう

### ●作り方の順番(じゅんばん)

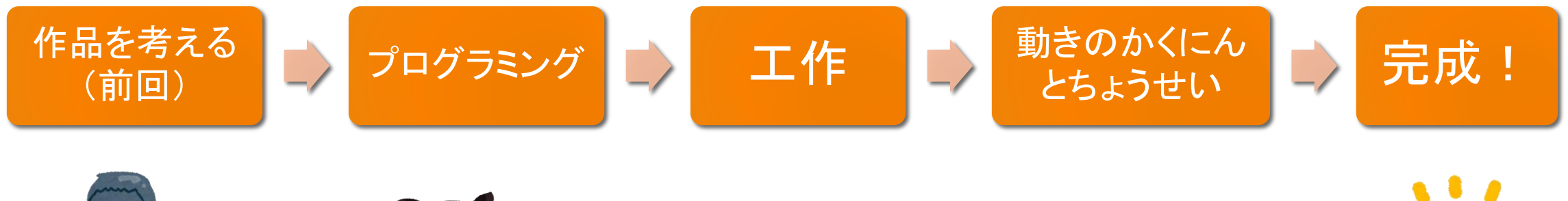

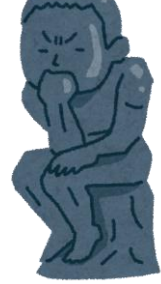

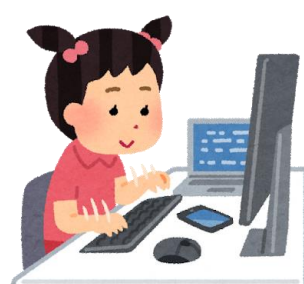

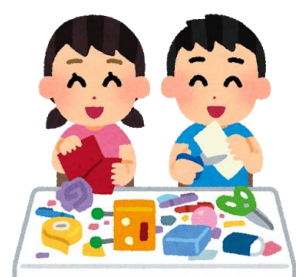

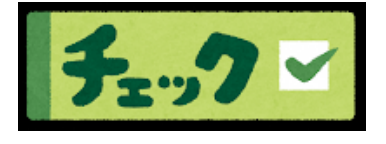

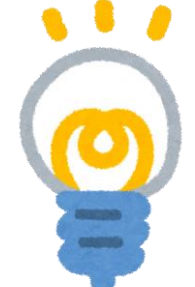

### マイクロビットで作品を作ろう

●前回プリントにどのような作品を作りたいか考えた

### ●どのような作品を作りたいか

- ▶ ロボット
- ▶ 無線で動く手作りのマイクロビットカー
- ▶ マイクロビットめいろ
- ▶ 動くサンタクロース

### ●どのような動きをするか

- ▶ リモコンでバギーを操作
- ▶ 音がなる
- ▶ いろいろなパターンでLEDを点灯する
- トナカイがサンタクロースを引く ▶ 声でおしえる温度計
- ▶ マイクロビットレース

アンディア しょうしょう しゅうしょう など

▶ フルカラーLEDで点灯する

- ▶ 声を出す
- ▶ 暗くなったらLEDが点灯する

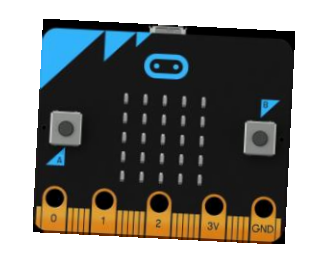

など

### マイクロビットで作品を作ろう

### やりたいことからプログミングするのに必要なものを確認しよう

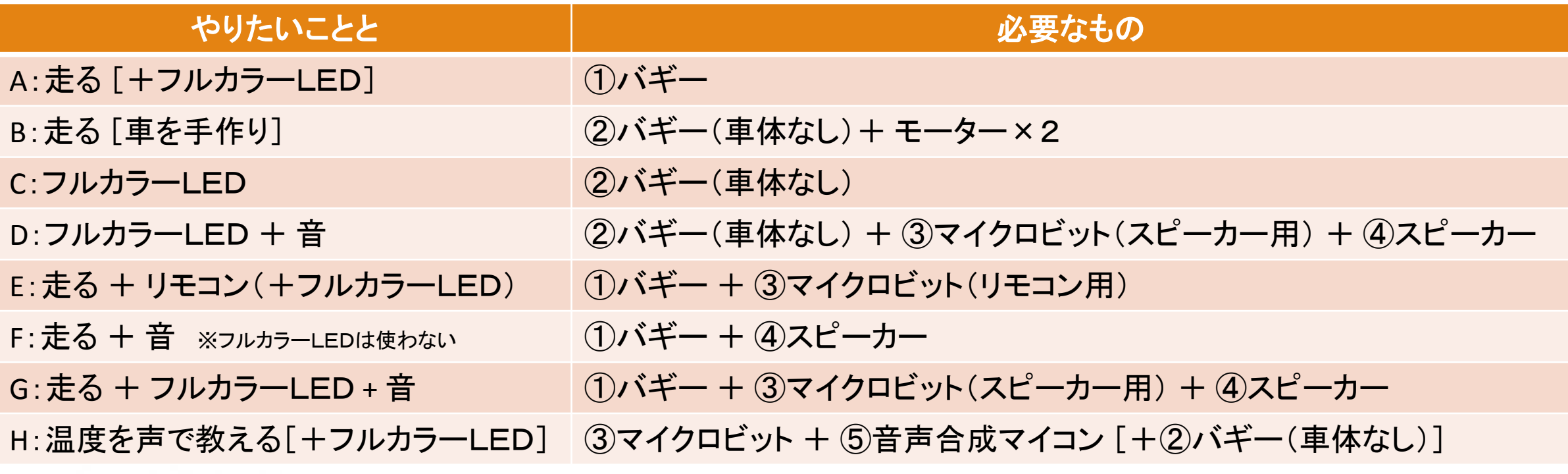

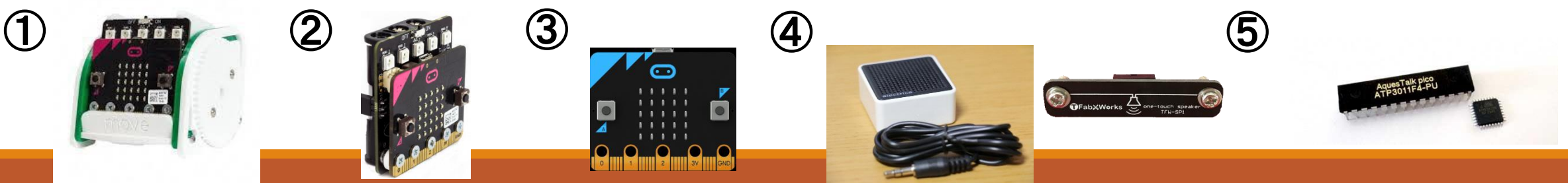

# 制作タイム

まずは、必要なものをそろえてプログラミングしよう!

スケジュール

#### 8月23日 (木)

マイクロビットをつかってみよう

9月27日 (木)

マイクロビットで動く車を作ろう

#### <u>10月25日(木)</u>

マイクロビットで動く車で遊ぼう、作品のアイデアを考えよう

11月22日(木)、12月13日(木)←次回

作品を完成させる!

12月15日(土)、16日(日)

**NT**加賀**2018**に出展する!

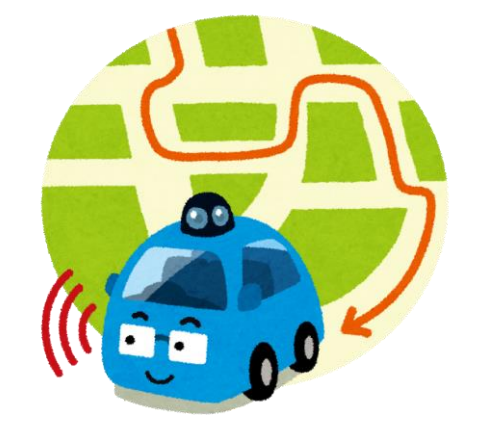

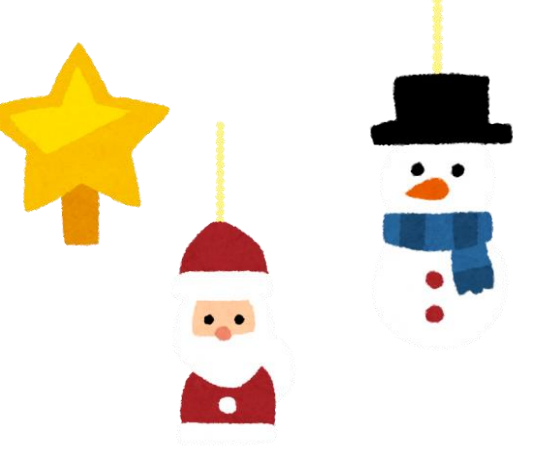